Doc Ref: EQAI02 Version: 1.4

Date of current issue: February 2021

Author: Dr S Thomas
Authoriser: Dr G O'Dowd

Page 1 of 2

## Scotland and Northern Ireland EQA Scheme in General Histopathology

### EQAI02

# CHANGING A PARTICIPANT'S CODE

| ISO 17043:2010 ref | 4.3.1; 4.4.4; 4.7.1                                        |  |  |
|--------------------|------------------------------------------------------------|--|--|
|                    | Q-Pulse (Electronic Master)                                |  |  |
| LOCATION OF COPIES | Master Copy held by Quality Manager                        |  |  |
|                    | Standard Operating Procedures – Scottish Pathology Network |  |  |
|                    | Dr Geraldine O'Dowd - Scheme Chairperson                   |  |  |
| AUTHORISED BY      | GoDand.                                                    |  |  |

| Review and Amendment History |                     |                    |                                        |  |
|------------------------------|---------------------|--------------------|----------------------------------------|--|
| Date Reviewed / Amended      | Version<br>Replaces | Pages<br>Changed   | Details of review/Amendment            |  |
| Feb 2021                     | 1.3                 | 1 Pages<br>(Front) | Updated: location of copies (front pg) |  |

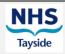

Ninewells Hospital & Medical School

Doc Ref: EQAI02 Version: 1.4

Date of current issue: February 2021

Author: Dr S Thomas
Authoriser: Dr G O'Dowd

Page 2 of 2

#### Rationale

On very rare occasions, and on the instructions of the Scheme Administrator, a participant may require a new code. This procedure details the method for changing the code in the database and informing the participant of the new code.

### Method

- 1. Open the database
- 2. Add a new entry to the Medics table, duplicating all the participant's details from the previous code.
- 3. Disable, but do not delete, the previous code by adding an 'N' to the participant field and adding the date to the 'Excluded from Batches' field. Add a comment to the comment field about the change.
- 4. Open the Results table and replace all instances of the old code with the new one.
- 5. Open the Educational Batches table and replace all instances of the old code with the new one.
- 6. Check that the following tables do not include the old code -

Codes Chosen
T19 before exclusion of D
T21 Before ACP Changes
tblExclusions
JHG Summary
tblJHGSummaryTxx
EducationalReturnsExx
and if they do, replace with the new code.

- 7. Inform Scheme Secretary of the change so that they can issue the new code to the participant.
- 8. As this step should not be taken without a great deal of correspondence, there is no need to retain any further details of the change in the database.